# Computer & Video

# Idee, trucchi e mediaclip

Un itinerario di "link da ricostruire"; due laboratori pratici (uno dedicato al corretto uso delle mappe sensibili e l'altro alla realizzazione di viste panoramiche interattive in formato QuickTime VR); ed infine tante piccole utility (audio, grafiche, musicali, ecc.) da sfruttare per abbellire ulteriormente le

pagine delle nostre produzioni personali!

di Bruno Rosati

# mediaLINK - parola chiave "MPEG" -

Non sapendo quale tipo di escursione intraprendere (bugia!) abbiamo raggiunto il solito motore di ricerca di www.Altavista.digital.com e quindi lanciato un search. E' evidente che, su queste pagine, se non è "multimedia", la parola chiave di cui cercarne le occorrenze non può che essere "video", oppure "codec", oppure, com'è stato in questa occasione: MPEG

Lanciata quindi tale magica parola, dopo qualche secondo ecco si è mostrata la query di risposta. A fronte di qualche milione di occorrenze scorrendo un po' i link predisposti, a naso (altra bugia!) abbiamo allora puntato il mouse sul collegamento con l'URL:

http://cctpwww.cityu.edu.hk/graphi cs/g3\_mpeg.htm e il risultato è in questo capitolo dedicato ai mediaLINK.

Una lista infinita di preziosissimi link tratti dal sito del Computing Service Centre dell'Università di Hong Kong che, sicuramente perdonandoci, avrà l'onore di rivedere ripubblicata la sua page rispecchiata su quella del media-<br>LINK di C&Vweb'98 di questo stesso numero.

Cosa c'è in questa lunga lista di link è presto detto se ci limitiamo a dire "Tutto!". In realtà c'è molta, moltissima informazione al riguardo di hardware, software, conferenze, FAQ, applicazioni

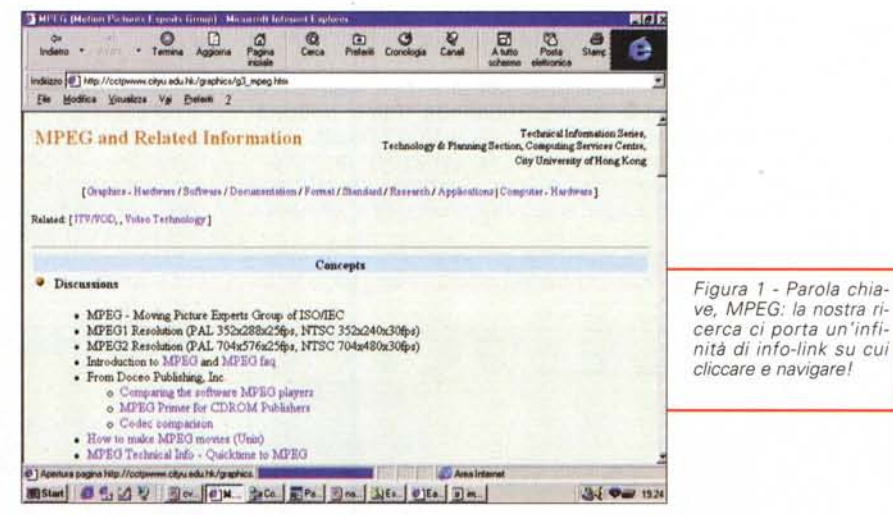

e documentazione in genere che riguardano l'argomento in questione e i relativi rapporti che questo ha con il mondo della creatività multimediale in genere.

Dal punto di vista dell'organizzazione delle informazioni la pagina dei link è organizzata in capitoli separati.

Il primo, Concepts, suddivide se stesso in tre blocchi informativi:

Discussions. Con la presentazione del Moving Picture Experts Group of **ISO/IEC** 

e l'introduzione tecnica al formato con collegamento alla FAQ e quindi ad un capitolo in cui si procede ad una serie di confronti, sia teorici che pratici, tra MPEG ed altri formati mediali (www.doceo.com/articles/altcodec. html)

**Standards.** A tale blocco vengono fatti corrispondere gli ISO stabiliti per le specifiche delle versioni MPEG-1 (ISO 11172 of ISO/IEC JTC1 SC29 WG11), MPEG-2 (ISO 13818) e il nuovo MPEG-4 per le applicazioni multimediali in genere.

- Resources. Le risorse a cui rifarsi comprendono a loro volta i link con vari siti di FAQ (www.cs.tu-berlin.de/~ phade/mpegfaq), con la OptiVision (www.optivision.com) e con le page che Yahoo dedica allo standard (www.yahoo.com/Computers\_and Internet/Multimedia/Video/Technical\_Information).

Notevole è poi il listing dedicato ai prodotti hardware e software inerenti MPEG. Per quanto concerne il software è addirittura sterminato l'elenco dei link con i siti delle software-house introdotte nell'ambito. Dalle solite Microsoft, Adobe, Macromedia, Xing ed altri nomi famosi, si passa ad altre sw-house che hanno catologhi di applicativi forse meno conosciuti, ma sicuramente interessanti da andare a vedere ed eventualmente da scaricare per un giro di trial. Per arrivare subito al listino del software è sufficiente chiamare l'URL:

cctpwww.cityu.edu.hk/graphics/g\_ sw.htm, volendo invece entrare in possesso dell'intero ed articolato file html del Computing Service Centre è necessario aspettare la pubblicazione dello stesso sulle pagine del mediaLINK di C&Vweb'98 di giugno.

# **Primo mediaLAB:** le etichette delle mappe sensibili

Il piano di lavoro dei laboratori di questo numero di Computer & Video è organizzato su due punti principali:

come si creano mappe sensibili e si risolvono i problemi di compatibilità alla lettura delle etichette di testo da parte di Explorer e Navigator;

- come si realizzano viste panoramico-interattive. Già introdotto con la presentazione del JutVision Design Kit, il tema in questione si sposta ora verso gli standard. Al riguardo la puntata odierna è sui tipi del QuickTime VR gestiti dal generatore Spin Panorama della Picture Works.

Etichette per mappe sensibili: i pa-<br>rametri ALT e TITLE. Sappiamo tutti la comodità e l'ottima resa dinamica delle mappe sensibili. Una volta scelta l'immagine (oppure il disegno) che fa per noi è possibile settare sulla gif relativa più aree delimitate. Ciascuna di queste aree (dette hot-spot) possono essere rese sensibili e venire utilizzate sia per stabilire un link (href="...") che per mostrare un'etichetta testuale contenente spiegazioni, pubblicità, ecc

Nello specifico un hot-spot si crea nel momento in cui il webmaster descrive il tag <Area Shape>.

Ad esempio:

# <AREA shape="rect" coords="525,<br>0,597,24" href="#">

Quando il mouse passerà sulla specifica area (delimitata con le coordinate relative coords="525,0,597,24) il puntatore si trasformerà in manina e sarà pronto ad effettuare, al click, il collegamento href="#" ivi specificato.

Fin qui tutto regolare. Qualche problemino al contrario si genera nel momento in cui, oltre ai link, sulle aree sensibili delimitate in un'immagine, vorremmo far apparire delle etichette di testo esplicativo. Al riguardo non solo nascono delle differenziazioni a livello di browser (Navigator accetta solo il parametro ALT="..." ed Explorer solo<br>il parametro TEXT="..."), ma anche degli impedimenti al corretto funzionamento della mappa. Se ad esempio assegnassimo un'etichetta esplicativa utilizzando il parametro ALT (come Na-

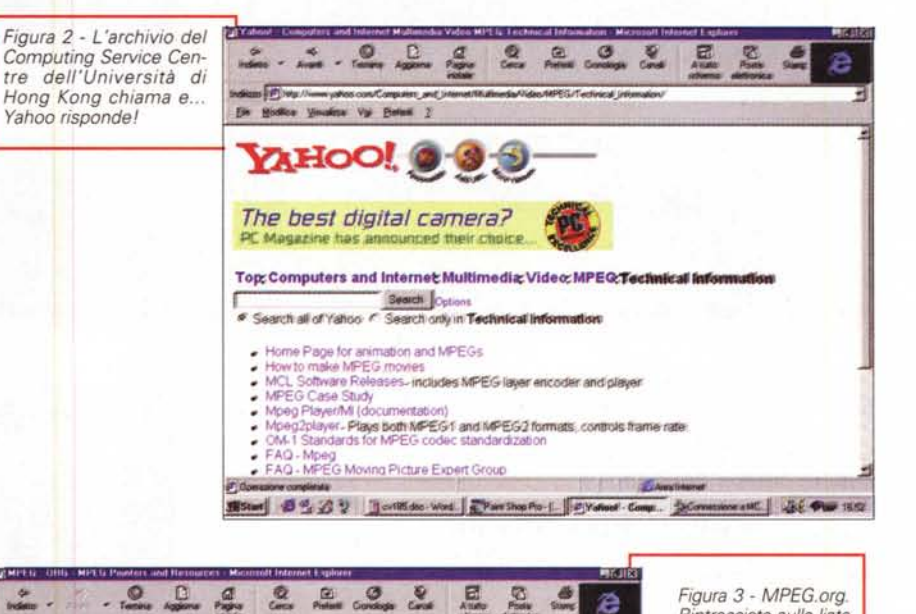

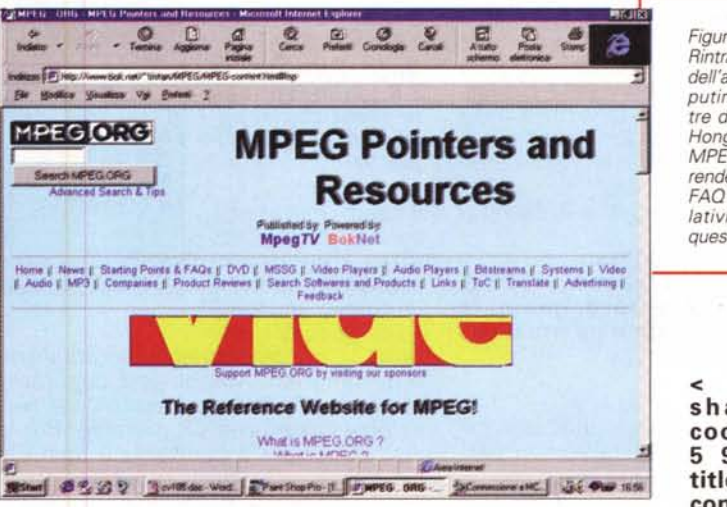

Rintracciata sulla lista dell'archivio del Computing Service Centre dell'Università di Hong Kong, il sito di MPEG.org è pronto a renderci informazioni, FAQ ed applicativi relativi al formato in questione.

< A R E A  $shape="rect"$ coords="525,0, 597,24 title="MCmicrocomputer: la più autorevole rivi-

vigator vuole) Explorer non la leggerebbe. Se al contrario usassimo il para-<br>metro TITLE (come invece vuole Explorer) sotto Navigator la mappa non solo non titolerebbe nessun hot-spot, ma non riuscirebbe a leggere ed effettuare neanche più i link eventualmente indicati!

Mentre Navigator utilizza una sintassi del genere:

#### <AREAshape="rect"coords="525,0, 597,24" alt="MCmicrocomputer: la più autorevole rivista d'informatica  $href="''#''>$

Explorer, che non legge l'ALT, esige che al posto di questo venga utilizzato il TITLE:

#### sta d'informatica" href="#">

Come si risolve il problema?

Non potendo utilizzare contemporaneamente i due parametri all'interno dello stesso TAG, scervellandoci un po', dopo aver realizzato la nostra bella mappa di prova, abbiamo messo a punto un piccolo (java)script di controllo che, a seconda del browser utilizzato, indirizza l'uno verso una prima, specifica parte di codice HTML e l'altro verso una seconda.

Per discriminare la lettura del codice HTML a seconda del tipo di browser utilizzato questo è lo JavaScript da utilizzare:

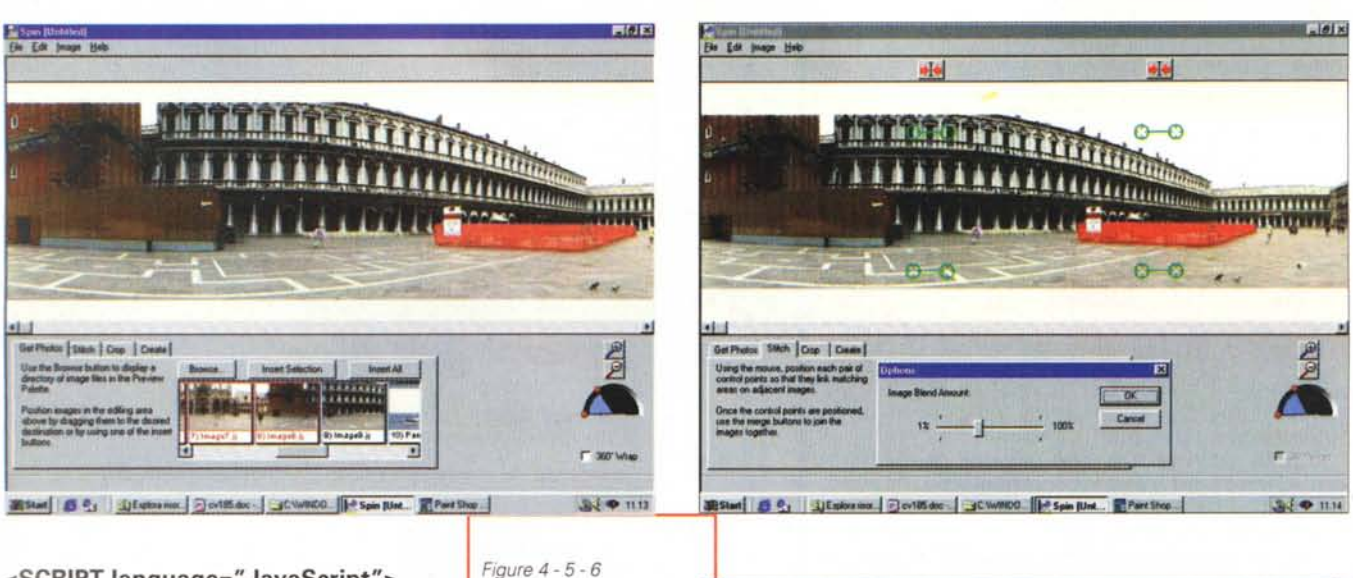

Ele Edit Image Hold

<SCRIPT language="JavaScript"> if(navigator.appName == 'Netscpe') document.write("<img src='imma-<br>gini/01itnlg2b.gif' border='0' width=' 600' usemap='#mclogo1'>") else

document.write("<img src='immagini/01itnlg2b.gif' border='0' width='  $600'$  usemap='#mclogo2'>")  $<$ /SCRIPT>

Verificato l'IF, se il browser è Navigator questo indirizzerà la lettura della mappa verso l'usemap #mclogo1 e leggerà tutti i parametri dei TAG <area

shape> compresi tra i tag<br>
<map name="mclogo1"> e </map>. Ad esempio:

<map name="mclogo1">

<areashape="rect"coords="525,0,<br>597,24" alt="MCmicrocomputer: la più autorevole rivista d'informatica"  $href="''#''>$  $\alpha$ /map>.

Al contrario (Else) se si utilizzerà Explorer questo s'indirizzerà verso i TAG <map name="mclogo2"> e </map>. Ad esempio:

<map name="mclogo2"> <area shape="rect" coords="525,0, 597,24" title="MCmicrocomputer: la più autorevole rivista d'informati $ca''$  $\alpha$ /map>.

I due blocchi <map name="..."> sono ricavati utilizzando sempre la stessa mappa che viene però titolata nei due differenti modi con cui Navigator (ALT="...") ed Explorer (TITLE= Come spesso accade, anche ciò è più facile da farsi che a dirsi.

Su C&Vweb'98 di questo mese abbiamo comunque provveduto ad inserire una serie di esempi, sia online che da scaricare in file zippati.

Spin Panorama.

Secondo media- $LAB:$ Spin-Panorama

2.0 (dalle immagini statitiche ai panorami in QuickTime VR)

Spin Panorama della PictureWorks (http://www.pictureworks.com/) è un nuovo applicativo in grado di realiz-

zare, da singole immagini (fotografiche o da still frame video) viste panoramiche interattivabili per mezzo della tecnologia QuickTime VR di Apple. Per la sua particolare progettazione Spin Panorama è un applicativo di tipo "cross platform" le cui realizzazioni, tramite il QuickTime VR, possono essere riprodotte sia in ambiente Windows che Mac. Lo stesso player QT-VR è a sua volta in grado di funzionare a livello di browser sia con Netscape Navigator che con Internet Explorer. A livello di fruizione una volta lanciato il movie, sarà sufficiente pilotare con il mouse (dirigendo la freccia o dragando verso ogni direzione) che la vista panoramica si sposterà seguendo la direzione da noi imposta.

Anche le fasi di produzione dei file QT-VR di Spin Panorama sono estremamente facili d'assimilare, con una curva d'apprendimento particolarmente rapida.

In pratica è fondamentale solo disporre delle immagini "sequenziali".

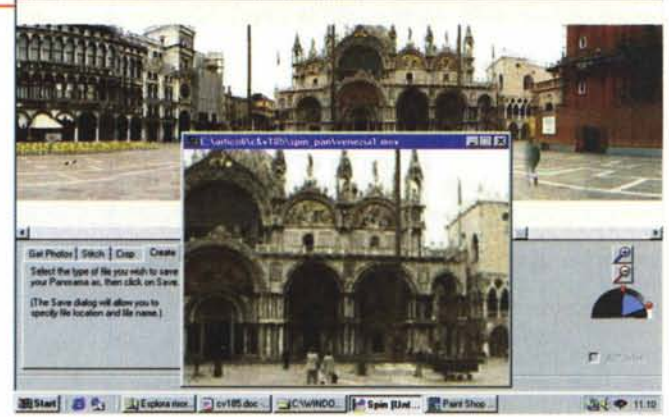

Dove per "sequenziali" vanno intese le immagini che abbiamo continuità l'una con l'altra.

**EMIX** 

Siano queste scattate da una reflex (meglio se poggiata su di uno stativo con pomello di rotazione) che estratte dai singoli frame di una ripresa video, l'importante è disporre della sequenza più fluida e stabile. Sia per la reflex che per il camcorder l'ideale sarebbe di poter disporre di uno stativo dotato di un blocco rotante molto morbido, in modo di spostare orizzontalmente la ripresa continuando ad effettuarla comunque sempre sullo stesso asse. Più organizzativi che realizzativi gli sforzi di produzione vengono però ben ripagati dall'applicativo in questione e, una volta realizzati i file interattivi, dall'utilizzo diretto in ambiente QuickTime VR, sia online che offline.

Dal punto di vista strettamente realizzativo, le fasi di produzione di un movie panoramico sono essenzialmente quattro.

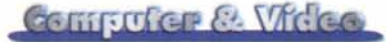

*Figura* 7 - *WinPlay. /I sito da cui effettuare il download (ed informar*si *sulla "evoluzione della specie" ...).*

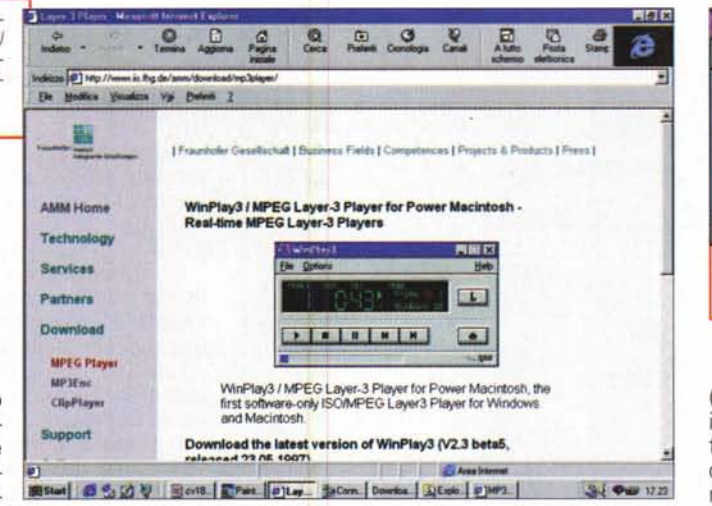

1) Si richiamano chePlayer le immagini attraverso il bottone Browser e, una volta individuata la directory che contiene i file d'assem-

blare, questi appaiono via via nella finestra di inserimento situata subito sotto i bottoni di controllo. A questo punto si selezionano (con il tasto CTRL sempre premuto) tutte le immagini che fanno parte dello stesso panorama e quindi si preme il bottone lnsert Selection. Ad una ad una tutte le immagini verranno portate a grandezza naturale sullo sheet di lavoro e quindi appese una dopo l'altra.

2) L'operazione successiva sarà quella di selezionare il bottone denominato Stitch. Spin Panorama si porterà immediatamente in modalità "linking" La modalità cioè attraverso la quale sarà possibile individuare/spostare i punti di collegamento tra le immagini che si susseguono.

3) A questo punto si cliccherà sul comando Crop e verranno automatic mente "fusi" i punti comuni. A quest punto è possibile notare che, in tale operazione, Spin Panorama nei punti di unione opera con un effetto a sfumatura che dipende da un controllo, detto d'lmage Blending che può essere variato, da zero a cento, per aumentare/diminuire i punti di fusione cromatica. Il controllo svolge una funzione importante: crea difatti le zone cromatiche di un determinato soggetto (un monumento, una persona, ecc.) che nell'immagine precedente non è oppure è parzialmente presente. Senza il blending si vedrebbe che, nell'aggancio, mancano delle parti che l'occhio si aspetta di vedere.

4) Ottimizzato infine anche l'effetto di blending non resta che impartire il comando Create, attraverso il quale è possibile salvare l'immagine fusa sia in posa statitica (.jpg oppure .bmp) sia in formato QuickTime VR.

L'utilizzo del formato .mov è chiaramente legato alla presenza del relativo player (con le altrettanto relative estensioni per il VR interattivo). Se poi, tale realizzazione dinamica vogliamo utilizzarla sulle pagine Web, a livello di HTML andranno assegnati dei comandi di Embedding come l'esempio che se-

#### gue:<br><EMBED  $SRC="fillmatch.mov"$ **WIDTH="320" HEIGHT="240" COR-RECTION="Full" ALT="OTVR MQ-VIE" >**

Inserendo il player QTVR direttamente sulla page si fisseranno le misure del quadro video-interattivo che verrà riprodotto (per Mac e PC, sotto Explorer oppure Navigator) dal player VR del QuickTime 3.0. E adesso il gioco è veramente fatto.

Spin Panorama è liberamente scaricabile dal sito della PictureWorks

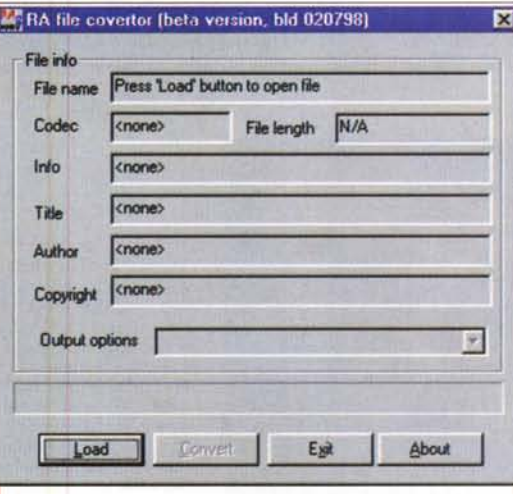

*Figura* 9 - *Continuando a rimanere nell'ambito delle applicazioni in campo audio, pronto al download su C&Vweb'98 n.6 c'è lo zippato di* Ra2Wav *(ra2wav.zip -* 128 *Kbyte) una piccola utility capace di convertire file audio dal formato di Rea-IAudio (ra) in wave standard.*

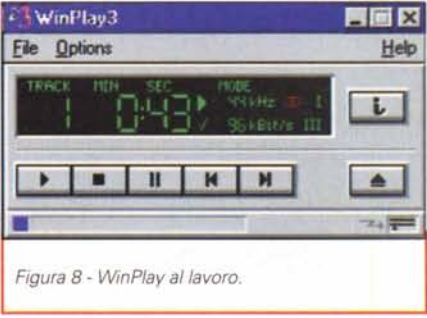

**[\(www.pictureworks.com\)](http://www.pictureworks.com)** e funziona in tutte le sue operatività per una durata massima di quindici giorni, dopo di che o ci si registra oppure il programma smette di funzionare. Il costo di Spin Panorama è di circa 250mila lire (IVA esclusa) ed oltre che online presso il sito della Picture Works, può essere ordinato anche dall'organizzazione Pico.

# **mediaWARE - piccole utility multimediali -**

Se v'interessate di audio ed in particolare del formato MPEG Layer-Ili (.mp3, per gli amici) provate a fare un salto al sito dell'Istituto Fraunhofe Gesellschaft **[\(http://www.iis.fhg.de\).](http://www.iis.fhg.de.)** Qui, oltre a FAQ dettagliatissime potrete scaricare l'ultima versione del codec-kit MP3 messo a punto nei la-

boratori dell'lstituo **(http:// [.www.iis.fhg.de/departs/](http://www.iis.fhg.de/departs/) amm/layer3/sw/).** Oltre che a tali indirizzi (dove indubbiamente si va a prendere il miglior codec-system in circolazione nella sua versione più aggiornata) per scaricare un kit-MP3 è sempre possibile portarsi sulla page del mediaWARE di C&Vweb'98 n.2 (febbraio). AI riguardo, visto che mi è stata richiesta l'info, questo mese C&Vweb'98 n.6 avrà nel suo mediaWARE sia il kit **ISO-MPEG Audio Layer 3 Encoder and Decoder** per PC (mp3pack.zip - 312 Kbyte) che quello per sistemi UNIX sempre prodotto dai laboratori del Fraunhofer-Gesellschaft (L3v272d1.zip - 320 Kbyte).

Sempre dal sito del Fraunhofer-Gesellschaft è poi possibile tirar giù il decantatissimo **WinPlay3 (http: [//www.iis.fhg.de/amm/](http:////www.iis.fhg.de/amm/)** download/mp3player/). Ol-

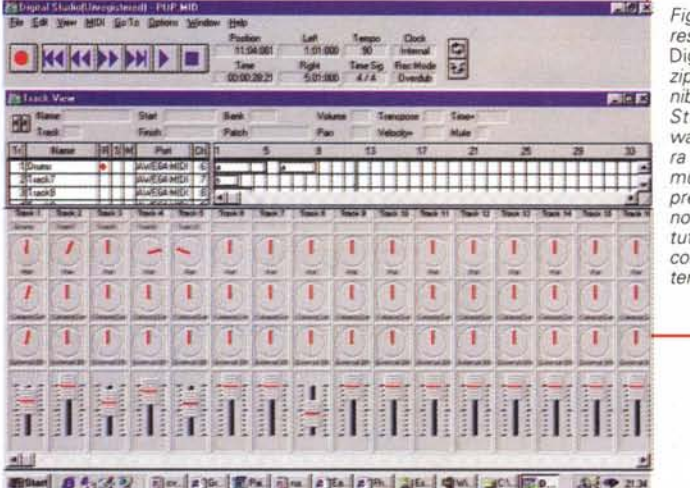

*Figura IO - Anche l'interessante sequencer MIOI* gital Studio(Dstud111. *zip -* 697 *Kbyte) è disponibile al download. Oigital Studio della AMC Software basa la sua struttura sull'uso dei segmenti musicali (tracce musicali preregistrate che possono essere spostate, ripetute, splittate, e copiate con estrema facilità e potenzialità applicativa.*

*Figura* Il - *Con* Tek Gradator *(tgrad211.exe* - 141 *Kbyte) è possibile creare (facilmente, rapidamente e con ottimi risultati] delle c1ip grafiche con titoli sfumati ed ombreggiati su sfondi multicolor* (a *gradazione cromatica con forma* a *spirale, ellittica, ecc.).*

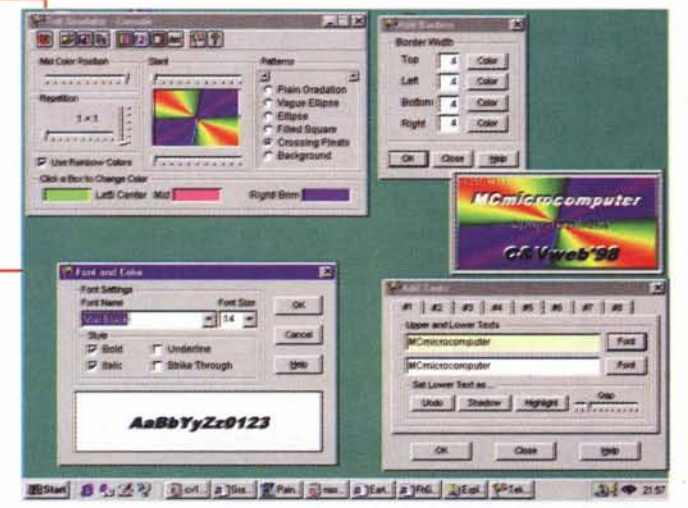

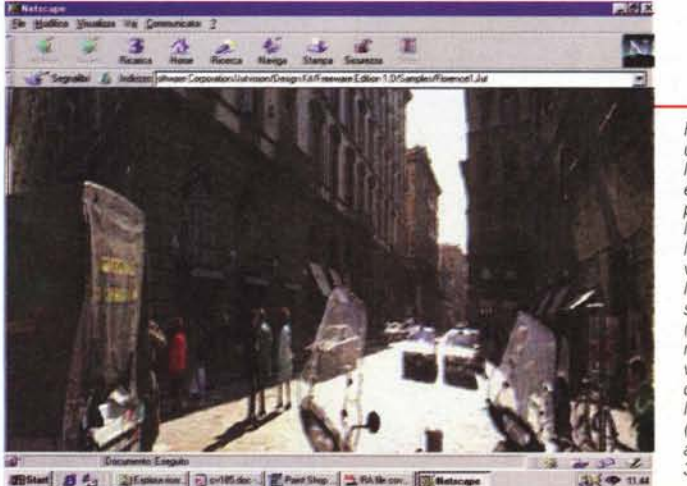

**JEStant** 3 4 JEssiennich Dertiff.dec. EPaul Shop. 3 Fot the cov. 13 the

*Figura* 12 - *Un 'ultima utility pronta* al *download su C&Vweb'98 n.6 <sup>è</sup>* il JutVision Plug-in 3.0 *plug-in attraverso il quale è possibile eseguire l'interattivazione delle viste panoramiche realizzate da JutVision Oesign Kit 1.0 Free Edition (inserito* a *sua volta nel mediaWARE di C&V web'98 n.3). Qui lo vediamo in funzione nell'ambiente di Navigator (ma funziona benissimo anche con Explorer 3.x).*

tre che da tale URL il WinPlay3 è scaricabile anche dalla page di mediaWA-**RE** 

Concludendo la carrellata dedicata al formato MPEG Layer-3 abbiamo infine messo in lista anche un ottimo frontend per la codifica qual'è l'L3FE (L3fe\_v10.zip - 18 Kbyte)

Continuando a rimanere nell'ambi delle applicazioni in campo audio, pronto al download c'è lo zippato di una piccola utility **Ra2Wav** (ra2wav.zip - 128 Kbyte) capace di convertire file audio dal formato di RealAudio (.ra) in wave standard.

A seguire, come terzo applicativo da scaricare, su mediaWARE abbiamo provveduto ad inserirvi l'interessante sequencer MIDI **Digital Studio** (Dstud111.zip - 697 Kbyte). Digital Studio della AMC Software(www. kagi.com/amcsoftware) basa la sua struttura sull'uso dei segmenti musicali. Un segmento, ovvero una traccia musicale preregistrata (ma anche estratta da un MIDI file preesistente) può essere spostato, ripetuto, splittato, copiato (ed anche combinato con un altro segmento) con estrema facilità e potenzialità applicativa. Benché capace di sequenziare ed editare nel modo più tradizionale, è proprio tale originale metodo di lavoro che il Digital Studio si presta ad essere utilizzato anche da non musicisti.

Ultimo titolo consigliato (e ovviamente pronto al download su C&Vweb'98 n.6) è **Tek Gradator** (tgrad211.exe - 141 Kbyte) con il quale è possibi creare (facilmente, rapidamente e con ottimi risultati) delle clip grafiche con titoli sfumati ed ombreggiati su sfondi multicolor (a gradazione cromatica con form a spirale, ellittica, ecc.). Buonc veramente buono per inserire un po' di colore sulle pagine Web ed in generale per la realizzazione di piccoli logo, banner e clip decorativi.

Un'ultima utility pronta al download in questo articolato mediaWARE è il plug-in player (per Explorer 3.x e Navigator 3.x) per le viste panoramiche realizzate con JutVision Design Kit 1.0 Free Edition (inserito a sua volta nel mediaWARE di C&Vweb'98 n.3). Il **JutVision Plug-in** 3,0 (Jutplg30.exe - 322Kbyte), una volta installato e rilevata la presenza dello specifico browser presente sul sistema ospite (Explorer e/o Navigator) riproduce perfettamente ogni genere di file proprietario .jut assegnando ai tasti del mouse il controllo sui movimenti (sinistra, destra, zoom, wide) con i quali è possibile interattivare sull'immagine panoramica.

# **FINALIVIENITE SPIECATA LA FOTOGRAFIA DIGITALE**

## **LE BASI DELLA FOTOGRAFIA DIGITALE**

L'evoluzione digitale della fotografia fornirà ai fotografi professionisti e agli amatori appassionati di computer molte nuove opportunità. Questo libro spiega la tecnica degli strumenti (computer, scanner, stampa, trasmissione, ecc.) soffermandosi sul trattamento delle immagini con Photoshop: la camera oscura del 2000. Il testo è scritto con un linguaggio semplice ma esauriente e completo, mentre l'ampio glossario assicura che ogni termine sia perfettamente chiaro al lettore. Scritto da fotografi per i fotografi il libro descrive con precisione e chiarezza tutto quello che è necessario conoscere per orientarsi nel mondo della fotografia digitale. Un testo consigliato a tutti per risolvere i vostri dubbi sul fenomeno digitale.

**LE BASI DELLA FOTOGRAFIA DIGITALE** L. 25,000 L.36.000 136 pagine, 15x21cm.

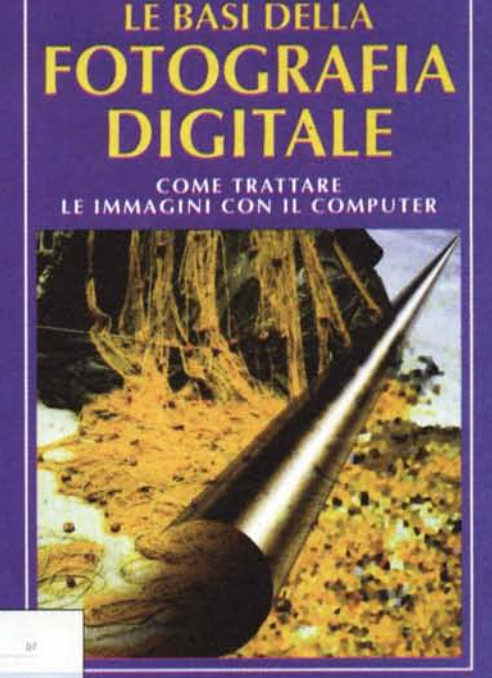

**EDITRICE REFIEX** 

**Adrian Davies e Phil Fennessy** 

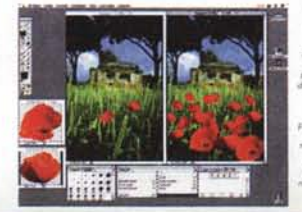

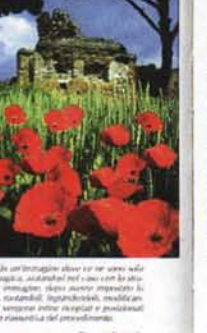

Le tius della fotografia digitali

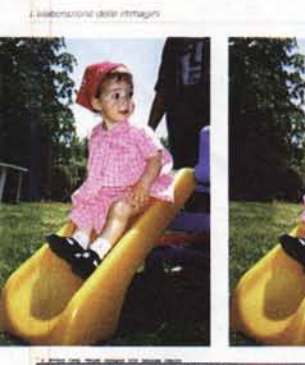

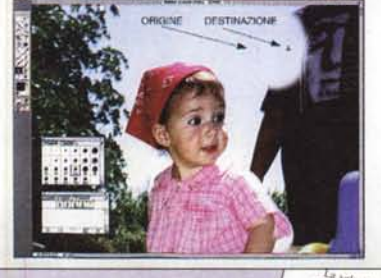

Alcune tecniche spiegate nel libro

IN VENDITA NEI MIGLIORI NEGOZI DI FOTOGRAFIA ED IN LIBRERIA POTETE RICHIEDERE IL VOLUME DIRETTAMENTE ALLA EDITRICE REFLEX. PAGAMENTO CON ASSEGNO BANCARIO OPPURE VERSANDO L'IMPORTO SUL CCP N. 82707001 INTESTATO A : EDITRICE REFLEX, VIA DI VILLA SEVERINI 54, 00191 ROMA. ORDINI TELEFONICI CON CARTA DI CREDITO, (AMERICAN EXPRESS o CARTA SI) TEL. 06-36308595 - 36301756 FAX 06-3295648